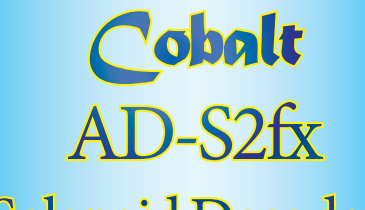

The perfect way to change solenoids on DC or Solenoid Decoders

DCC layouts

# **OWNERS MANUAL**

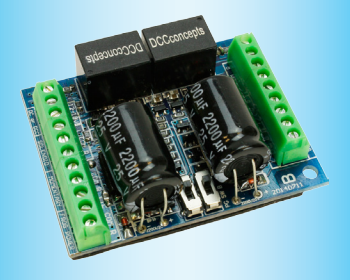

Also available as an 8-way decoder part number AD-S8fx (below)

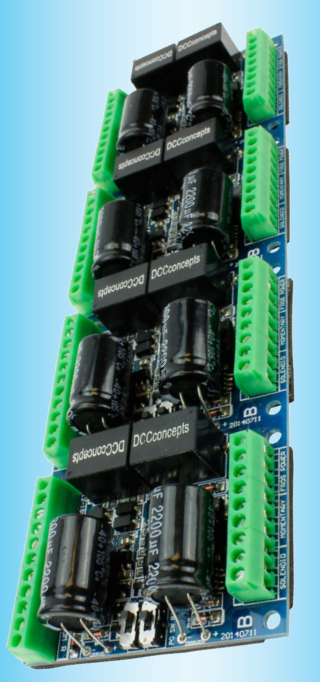

#### Overview: *Cobalt* **AD-S2fx** Decoders

#### Please be sure to read these instructions before installing your **AD-S2fx** Decoder

**DCCconcepts AD-S2fx decoders have been designed from the outset to work perfectly on both DC & DCC controlled layouts and each output is able to reliably change two Peco, Seep, Hornby, or similar point motors simultaneously.**

**AD-S2fx Decoders can be connected directly to the DCC track power or DCC accessory power bus and need no added power supply or wiring when used with DCC (15v DC is required for DC layouts).**

**Unlike other Accessory decoders which can just run out of energy, AD-S2fx decoders are able to reliably fire all outputs at once (for Route control, Diode matrix control, Macro or computer control) as each individual output stores all the power it needs on-board.** 

**AD-S2fx decoders always remain ready to do whatever you wish reliably every time, without draining available DCC track power.** 

**Power use is intelligently managed on-board, so you don't need a big power supply even when used on DC layouts - any regulated 15v DC supply that can deliver above 1.5 amps should be just fine!**

# **AD-S2fx also has some exclusive added features:**

**AD-S2fx also has all the features that solenoid users could wish for.**

- **\* Frog polarity control for live frog (electrofrog) pointwork.**
- **\* LED outputs ready for you to add lights to your control panel.**
- **\* Dual momentary contact switch option so you can have both digital & manual control of your points - switching contacts are triggerable with hall, diode matrix or detectors for automation.**

**Important: AD-S2fx has a high power CDU on each of its outputs. Allowing the lower face of the PCB to contact conductive areas, metal tools etc. will cause serious damage to onboard electronics.**

### Overview: *Cobalt* **AD-S2fx** Connection

**DCCconcepts AD-S2fx decoders have screw terminals for most common connections to make wiring easier for you. The use of all terminals is marked clearly on the PCB.** 

**The LEDs do need soldering and the 3 LED solder pads are on the underside of the PCB.** *Please do NOT tin the wire ends when using screw connectors - it is less reliable long term. Just strip the wires carefully and twist them tightly.*

#### **We recommend the following wire choices for AD-S2fx;**

**(1) Solenoid wiring: DCCconcepts 32x0.2 3-plait solenoid wire.**  *(if not available, please use 32x0.2 wire if possible, 16x0.2 minimum for shorter runs (Plait it too if you can. Plaited wire is very tidy - and it helps the wiring manage voltage spikes created when a solenoid operates).* 

**(2) Switch, LED & IO wiring: 7x0.2 to16x 0.2 is OK (light wire is OK).** *(Your choice may be different depending on where you put your AD-S2fx decoders, however 6-core alarm wire can be an excellent choice as it gives you 3 wires for switches and 3 more LED etc in one tidy cable).*

**(3) Frog Wiring: 16x 0.2 or even 7x 0.2 are OK (Dropper wire sizes).** *(Please keep frog power wires as short as possible. We suggest you adopt a consistent colour for frog wires - green is the usual choice).*

**AD-S2fx has all wiring positions clearly marked on the PCB. Before wiring your AD-S2fx decoder please read these instructions from start to finish and then take note of the following advice:**

**\* Plan your wiring colour codes.** A little forethought makes it much easier to maintain your layout as time goes on.

**\* Make sure your soldering iron is ESD safe.** A soldering iron with voltage or mains leakage is dangerous and WILL damage electronics.

- **\* Make sure the mounting or work surface is clean.** Also make sure it is clear of metal objects that can cause accidental short circuits.
- **\* Make sure layout power is turned off before connecting AD-S2fx \* The LED outputs are under the PCB.** You will need to pre-wire them carefully before installing the AD-S2fx into its final position.
- **(Please note: Examples / connection diagrams are on the next page)**

#### Example: *Cobalt* **AD-S2fx** Set-up

#### Setting the Address

#### **Giving your DCCconcepts ADS decoder its own address is very easy.**

Just remember to use ONLY these DCCconcepts instructions as all other DCC manufacturer instructions are valid only for their own accessory decoders.

**You do NOT ever need to connect ADS decoders to a programming track For ALL handset and console based products that use a simple and direct "Press-the-button" routine to change a point or turnout, do as follows:**

\* Connect the AD-S2fx to the track power bus or the dcc accessory power bus.

- \* Decide on the number that you wish to give each ADS-fx Decoder output \* Carefully move the "Set/Run" switch **Decoder #1 Decography**
- of that output to the "SET" position \* Follow your control systems instructions

 for **Operating** a point at that address. Use just the number only - do not add any leading zeros.  $(3 = 3, \text{ not } 0003)$  (Complete the operation totally - from "select address" to "changing the point"). **Decoder #2**

\* Return the "Set/Run" switch to the Run position and your ADS decoder will now

 respond to that address - it really IS that simple! **For ALL Screen-based products such as ESU, Z21, Hornby E-link and** 

**similar products you may first have to set up a track diagram or add a new point (turnout) to the controller system's accessory control library.**

**Using your controller instructions, first complete the on-screen track plan or enter any information needed for the new accessory. Once that is done, and you have chosen which turnout on your on-screen display you want to control, follow the instructions above.**

- **\* Need help? please email us at:** s**ales**uk**@dccconcepts.com \*** or **visit our website at:**
- **www.dccconcepts.com**

**<< RUN SET>>**

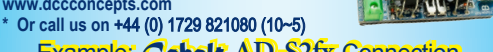

SOLENOID and FROG Example: *Cobalt* **AD-S2fx** Connection

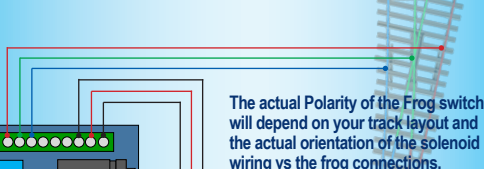

**the actual orientation of the solenoid wiring vs the frog connections. Connect and test one frog at a time. If you have a short at the frog, just** 

**swap over the Blue and Red wires**

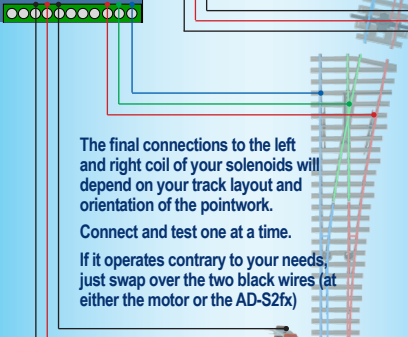

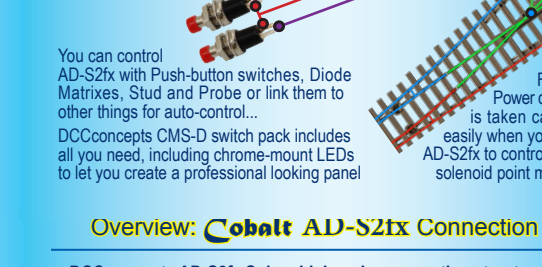

DC Modellers should use a regulated 15v DC power supply for AD-S2fx DCC modellers can simply<br>connect the AD-S2fx connect the AD-S2fx directly to their track bus.

> LED: are simple

**DCCconcepts AD-S2fx Solenoid decoder connection structure.**  Each output has a similar layout, however only 1 power input is needed. The layout of the 3-way connections is always "Left - Common - Right".

FROG Power control is taken care of easily when you use AD-S2fx to control your solenoid point motors

**<< RUN SET>>**

 $\big\vert$ 000000000000

000000000

You can connect TWO Peco solenoids to each output of your AD-S2fx

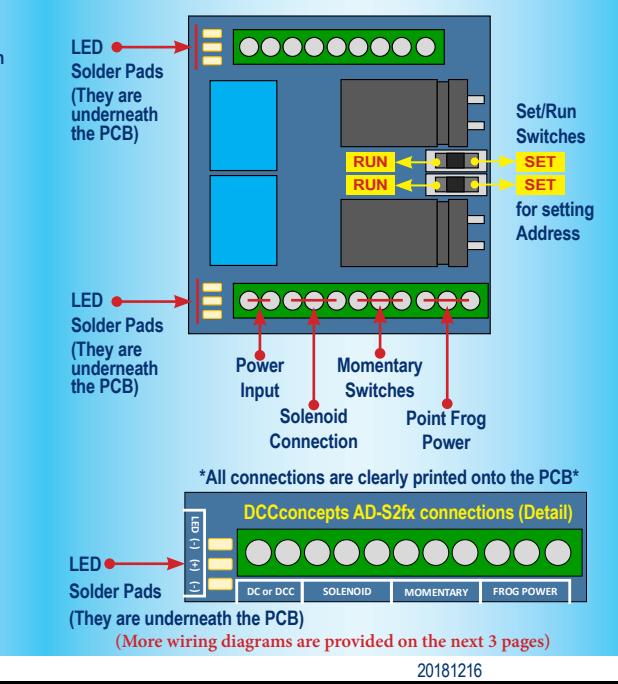

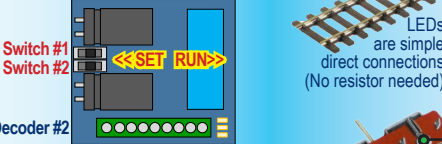

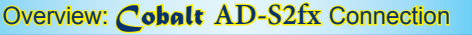

As you can see, each of the TWO AD-S2fx accessory decoder outputs will provide you with all the things needed for perfect control and operation of a twin coil solenoid point motor.

#### Example: *Cobalt* **AD-S2fx** Connection

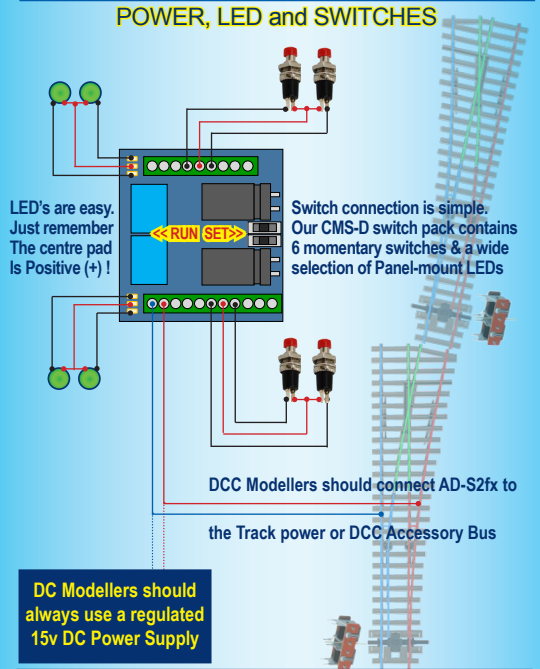

**Important: AD-S2fx has a high power CDU on each of its outputs. Allowing the lower face of the PCB to contact conductive areas, metal tools etc. will cause serious damage to on-board electronics.**

#### Setting the Address

**Giving your DCCconcepts ADS decoder its own address is very easy.**

Just remember to use ONLY these DCCconcepts instructions as all other DCC manufacturer instructions are valid only for their own accessory decoders.

**You do NOT ever need to connect ADS decoders to a programming track**

**For ALL handset and console-based products that use a simple and direct "Press-the-button" routine to change a point/turnout, do as follows:**

\* Connect the AD-S8fx to the track power bus or the dcc accessory power bus.

\* Decide on the number that you wish to give each AD-S8fx Decoder output \* Carefully move the "Set/Run" switch

 of that output to the "SET" position \* Follow your control systems instructions for **Operating** a point at that address.

 Use just the number only - do not add any leading zeros.  $(3 = 3, \text{ not } 0003)$ 

**Decoder #1 0000000000000 Switch #1 << RUN SET>> Switch #2**  $| 0000000000|$ **Decoder #2**

 (Complete the operation totally - from "select address" to "changing the point"). \* Return the "Set/Run" switch to the Run position and your ADS decoder will now respond to that address - it really IS that simple!

**For ALL Screen-based products such as ESU, Z21, Hornby E-link and similar products you may first have to set up a track diagram or add a new point (turnout) to the controller system's accessory control library.**

**Next, using your controller instructions, first complete the on-screen track plan or enter any information needed for the new accessory. Once that is done, and you have chosen which turnout on your on-screen display you want to control, all you need do is follow the instructions above.**

## **AD-S2fx is easy to set up & easy to address!**

# The *Cobalt Collection* - Point Motors & Signal Levers

**While the first Cobalt product was a unique form of point motor, the DCCconcepts "Cobalt Collection" has already evolved to be much, much more than that.**

Our Cobalt range now includes a wide range of Point Motors, Signal Levers and extremely high-feature level Accessory Decoders... accompanied by an economical and versatile range of Accessories.

Cobalt continues to evolve and now includes many other products, each unique in its class. Before too long, the Cobalt Collection will include everything you will ever need to control the layout.

## Cobalt ∩ (omega) Point Motor

Successor to the original Cobalt, Cobalt  $\Omega$  looks very familar but it has been totally re-tooled inside and out to make them even better.

Cobalt may look the same as before... but Cobalt  $\Omega$  has a revised internal gear structure, is even quieter than its predecessor and now features THREE on-board SPDT switches for extreme versatility.

We have also added a simple to use voltage range-change switch giving you totally reliable performance over a very wide power supply choice (We like to operate at 9v, but really anywhere from 6 ~18 volts DC is just fine).

Current users of Cobalt motors will find the Cobalt  $\Omega$  operates in total

harmony with their existing Cobalt motors. The only significant wiring change being the position of the connections. These are now moved to terminals 1 and 2 (same as Cobalt iP and iP Digital) to keep all "New Generation" Cobalt motors in harmony.

#### *Cobalt* **iP** Analog Point Motor

While the shape is familiar, our Cobalt iP Analog has the same super-quiet operation and 3 on-board switches of Cobalt  $\Omega$  plus a simple to use "Swap direction" switch to let you synchronise the changing of direction with software / macros or route control.

We have also added something very special inside.... The iP in the Cobalt iP Analog name means Intelligent power control! Cobalt iP Analog self-manages power use for the same drive speed irrespective of voltage

When it's standing still Cobalt iP Analog draws only enough power to listen for the

next command and even when operating, it draws only 40~60mA. That is in fact less than the current draw of one super bright LED!

Cobalt iP Analog really is the best choice for larger, busy layouts!

# *Cobalt* **iP** Digital Point Motor

Cobalt iP Digital includes all of the features of iP Analog and more! Connection-wise, we've added a second set of momentary push button switch contacts for fully independent left/right "change direction" control (instead of 1-button toggled action).

Cobalt iP Digital is comfortable with 7~23v DCC track power and is super-easy to install as it's delivered self-centred and ready to go!

Cobalt iP Digital also has three simple-to-use software commands built in. We've made use of these easy by utilising

standard "Address-setting procedures" to activate or deactivate them. These new software options activate or deactivate the self centering function and also let

you "flip the change direction". This allows you to synchronise or change operating direction so that it matches perfectly with track diagrams on screen-based control systems & with any brand of layout

control software, route control or similar digital control methods.

(It also makes it possible to install Cobalt iP digital facing either the Toe or Heel of the point, so installations in tight places are easier!)

## *Cobalt-S* **Traditional Signal Levers**

Cobalt-S is something very special. For the first time, the average modeller in ANY scale can have a signal-box lever that operates just like the real thing. Even better, the Cobalt-S lever really is the most versatile control device ever offered by anyone, as it can literally control everything ever made...

by any brand - in any scale.

Cobalt-S includes both a momentary contact SPDT changeover switch and TWO on-on SPDT changeover switches, giving it the ability to work with AC. DC or DCC control and literally capable of operating every item ever designed for use with a model railway

At 140mm high, it is a substantial product that is very satisying to use. the lever and mechanism itself is solid brass, the contacts are high quality long-life phosphor bronze and the case is a tough engineering plastic.

Cobalt-S oozes quality and as a result it is guaranteed for life! The full Cobalt-S range can be seen at www.dccconcepts.com...

Please drop in and take a look soon!

To add icing to the cake, ALL three new Cobalt point motors now come pre-centred and ready to install. (Cobalt iP Digital also has a unique set of software commands to activate self-centering). We now also include our die-cut "foam mounting pads" free with every Cobalt point motor.

## *Cobalt* **Accessories**

Each & every Cobalt product has a matching range of accessories.

These are of course perfect for Cobalt product operation and they represent exceptional value as we always include many options in the pack.

We pre-wire some switches to make installation easier too.

The full range of accessory packs is shown

and explained clearly on our web www.dccconcepts.com...

Please visit us there soon!

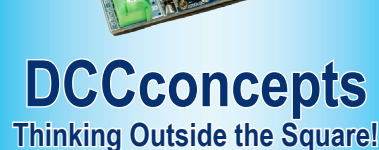

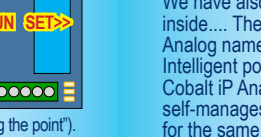

(7~23v is OK).